## Журнал заседаний врачебной комиссии

Для перехода в Журнал заседаний врачебной комиссии необходимо на главной странице Системы выбрать раздел «Журнал заседаний врачебной комиссии».

В результате перехода в новой вкладке браузера откроется Журнал заседаний врачебной комиссии.

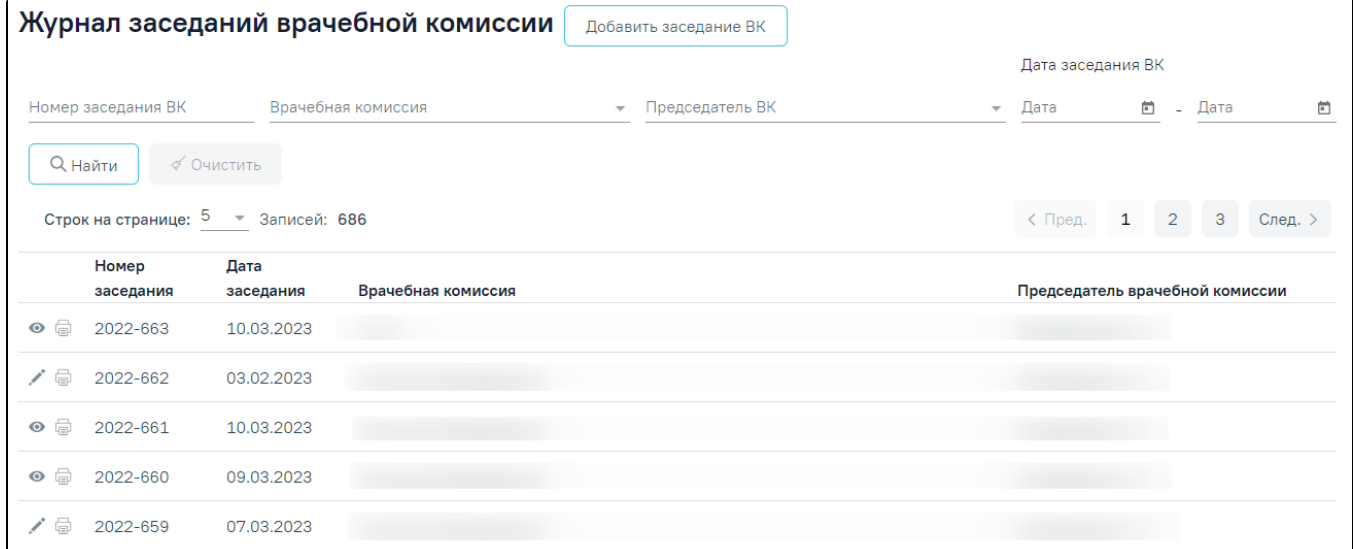

## Журнал заседаний врачебной комиссии

В журнале реализована возможность фильтрации списка заседаний ВК по следующим критериям:

- «Номер заседания ВК» в поле следует указать номер заседания ВК.
- «Врачебная комиссия» в поле следует указать наименование врачебной комиссии. Поле заполняется путём выбора значения из выпадающего списка.
- «Председатель ВК» в поле следует указать ФИО председателя ВК. Поле заполняется путём выбора председателя из выпадающего списка.
- «Дата заседания ВК с по» в полях следует указать даты заседания ВК. Поля заполняются путем выбора значения из календаря или вводом даты с клавиатуры.

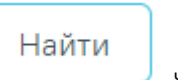

Для поиска заседаний ВК следует нажать кнопку . Чтобы очистить панель фильтрации следует нажать кнопку

## Очистить

Под панелью фильтрации отобразится список заседаний ВК, соответствующий условиям поиска. В списке заседаний врачебной комиссии отображается следующая информация:

- «Номер заседания» в поле отображается значение поля «Номер заседания».
- «Дата заседания» в поле отображается значение поля «Дата заседания».
- «Врачебная комиссия» в поле отображается значение поля «Врачебная комиссия»;
- «Председатель врачебной комиссии» в поле отображается ФИО председателя врачебной комиссии.

Для записей заседаний ВК доступны следующие действия:

.

- «Просмотр» доступно для записей, в которых решения ВК по пациентам находятся в статусе «Подписано».
- «Редактировать» доступно для записей, в которых решения ВК по пациентам находятся в статусе «Черновик» и «Оформлено».
- «Печать» доступно для записей, в которых решения ВК по пациентам находятся в статусе «Подписано». В результате выполнения формируется печатная форма «Выписка из протокола ВК».

Для редактирования заседания ВК следует нажать кнопку , откроется заполненная форма [«Заседания врачебной комиссии»](https://confluence.softrust.ru/pages/viewpage.action?pageId=57180861).

Для просмотра формы заседания ВК следует нажать кнопку .

для печати протокола заседания ВК следует нажать кнопку ... ВК.

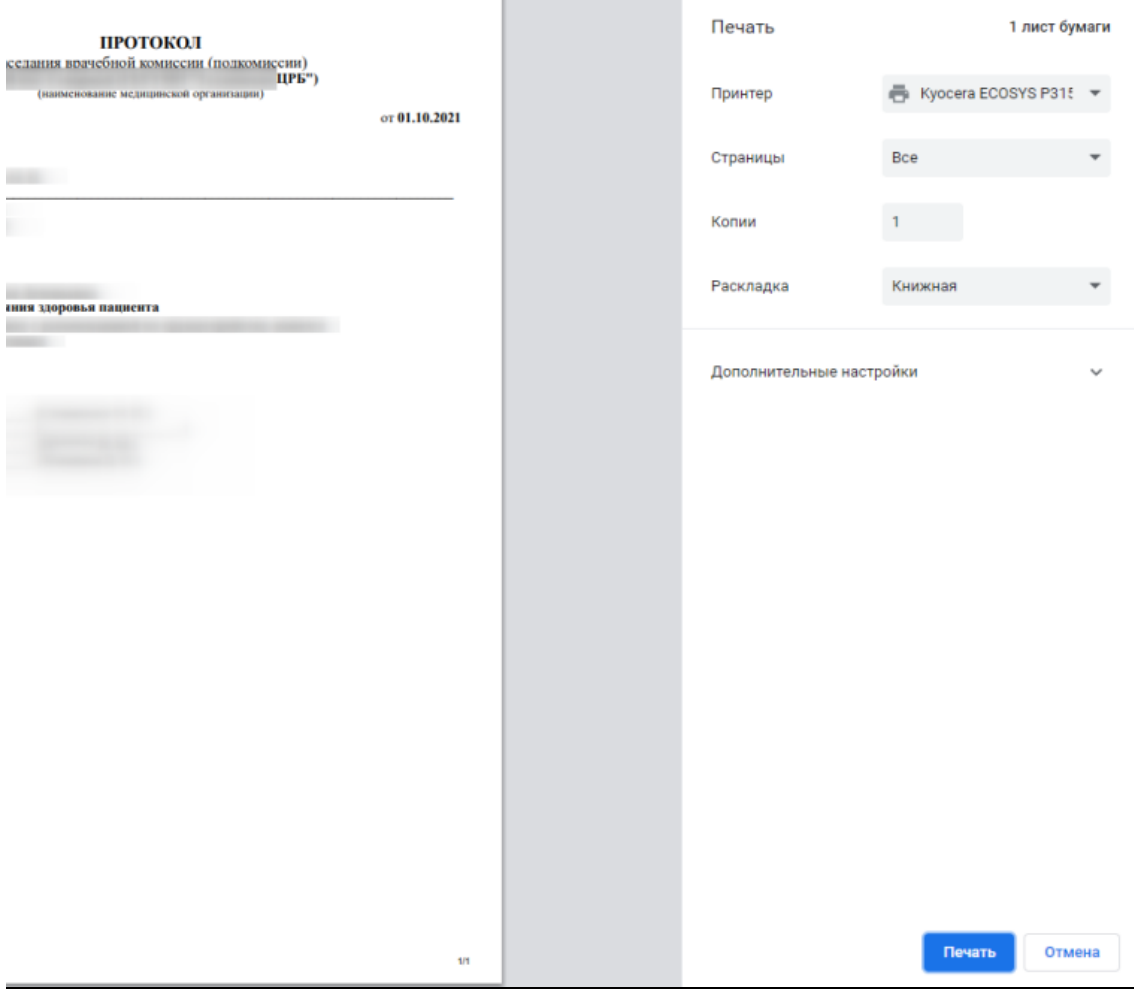

Печать протокола заседания ВК

Для печати следует нажать кнопку «Печать».